# *Configurazione avanzata di IBM SPSS Modeler Entity Analytics*

# *Introduzione*

I destinatari di questa guida sono gli amministratori di sistema che configurano IBM SPSS Modeler Entity Analytics (EA) in modo che possa essere eseguito in modalità distribuzione con uno dei seguenti prodotti:

- IBM SPSS Collaboration and Deployment Services (C&DS) versione 6
- IBM SPSS Modeler Server
- IBM Analytical Decision Management (ADM) versione 8
- IBM SPSS Modeler Solution Publisher

### *Osservazioni generali*

Questa guida mostra come configurare IBM SPSS Collaboration e Deployment Services, Analytical Decision Management, Solution Publisher, o Modeler Servers in esecuzione in una configurazione cluster COP (Coordinator of Processes) per accedere al repository EA (Entity Analytics).

Il repository EA deve essere impostato su un computer che utilizza Modeler Server per ospitare il repository. ADM, Solution Publisher e C&DS Jobs e Scoring Service possono quindi utilizzare il nodo Streaming di EA all'interno di Modeler che è configurato per ricercare questo repository.

Ogni repository EA è servito da un singolo server di database (ad esempio, nella release Modeler 16 questo è un server di database IBM DB2) ed una istanza del servizio EA in esecuzione su ciascuna macchina.

*2*

Il diagramma che segue mostra la configurazione per un cluster di computer che eseguono C&DS Scoring Service.

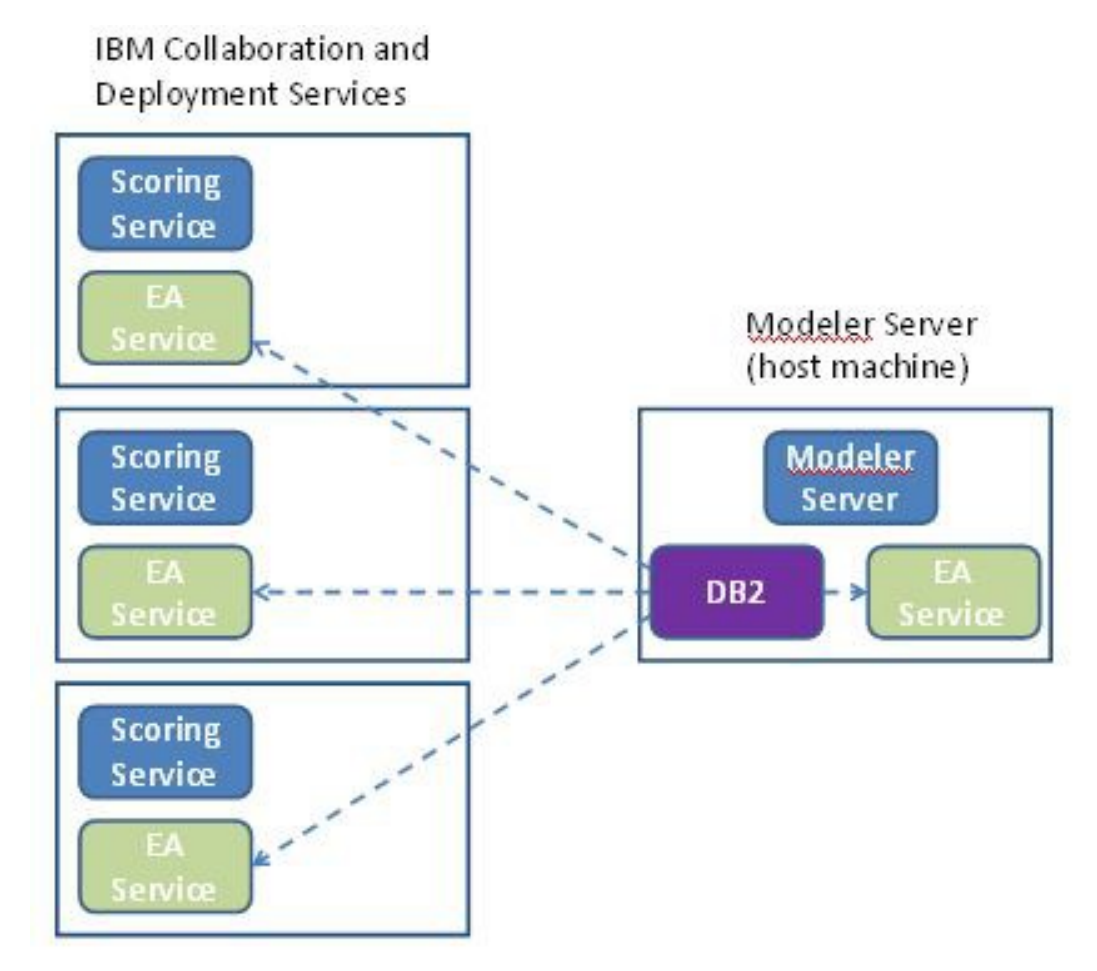

**Figure 1 – C&DS – Configurazione di macchine in cluster**

# *Configurazione*

Per prima cosa annotare la posizione della cartella in cui è installato EA sull'host repository Modeler Server e di tutte le altre macchine; queste informazioni saranno necessarie durante la configurazione.

Nell'elenco seguente sono riportati i percorsi predefiniti per le diverse piattaforme.

#### *Windows Vista, Windows 7, Windows Server:*

C:\ProgramData\IBM\SPSS\Modeler\16\EA

#### *UNIX:*

*<modeler-install-directory>*/ext/bin/pasw.entityanalytics/EA

### <span id="page-2-1"></span>*Modeler Server - Computer Repository Configurazione*

Come prerequisito, Entity Analytics deve essere installato su un host repository di Modeler Server machine e un repository Entity Analytics repository creato su questa macchina. Questa macchina ospita il repository a cui accedono altri servizi, quali:

- Collaboration and Deployment Services (C&DS)
- Decision Management
- Solution Publisher
- Altri server di Modeler in esecuzione in un cluster di CSP (Coordinator of Processes).

Utilizzare lo script manage\_repository per avviare e fermare i servizi di repository sull'host del repository della macchina del Modeler Server. Accertarsi che particolari servizi del repository sono stati avviati prima che i flussi eseguiti da C&DS, Analytical Decision Management o Solution Publisher o configurati per il calcolo del punteggio in C&DS, possano accedere correttamente al repository the Entity Analytics.

Per ulteriori informazioni su come utilizzare lo script manage\_repository, consultare [Gestione DB2 e](#page-4-0)  [servizi EA.](#page-4-0)

# <span id="page-2-0"></span>*ConfigurazioneC&DS*

Dopo aver configurato il repository è necessario aggiungere un server Entity Analytics che utilizza C&DS Deployment Manager. A tal scopo:

- (1) Aggiungere delle nuove credenziali in Deployment Manager; nome utente e password devono coincidere che le credenziali utilizzate sulla macchina del Modeler Server.
- (2) Dentro Deployment Manager, aggiungere i dettagli del server Entity Analytics:
	- a. Inserire il nome del server; quest'ultimo deve coincidere con il nome del repository utilizzato sulla macchina del Modeler Server.
- b. Selezionare il tipo; è possibile selezionare o *Utilizza host e porta* oppure *Utilizza stringa di connessione*.
- c. Se è stato selezionato *Utilizza host e porta*, immettere il nome dell'host dove risiede il server ed il numero della porta utilizzata per connettersi all'host. La porta deve coincidere con la porta del repository sulla macchina del Modeler Server.
- d. Se è stato selezionato *Utilizza stringa di connnessione*, immettere il percorso della directory o la URL del server di Entity Analytics al quale ci si collega. Quest'ultima deve corrispondere alla stringa di connessione del repository sulla macchina del Modeler Server.
- e. Selezionare le credenziali da utilizzare; queste sono le credenziali che sono state aggiunte nella fase 1.

Ulteriori dettagli relativi alla configurazione del server Entity Analytics Server sono disponibili nel manuale IBM SPSS Modeler Deployment Guide (*modeler\_deployment\_book.pdf*).

#### *Configurazione per Analytical Decision Management per eseguire i flussi contenenti nodi Streaming di EA.*

Dopo aver aggiunto il server di Entity Analytics utilizzando C&DS Deployment Manager, così come descritto in [ConfigurazioneC&DS,](#page-2-0) nessun altro passaggio è necessario per abilitare Analytical Decision Management per eseguire flussi.

# *Configurazione di Solution Publisher per eseguire flussi contenenti nodi di Streaming di EA*

Quando si utilizza Solution Publisher per eseguire immagini che contengono nodi EA di streaming in un repository, configurare e gestire Entity Analytics su ciascun computer con Solution Publisher come segue:

(1) Configurare l'installazione di Solution Publisher in accordo con le istruzioni per le macchine satellite nella sezione [Configurazione per un cluster COP](#page-5-0) .

*Si noti* che l'esempio nelle istruzioni mostra i percorsi di Modeler Server, – cambiarli per utilizzare i percorsi equivalenti per Solution Publisher.

(2) Modificare il file <*cartella di installazione disolution publisher*>/ext/bin/pasw.entityanalytics/ea.cfg

Aggiungere la linea:

service management, 0

(3) Utilizzare lo script manage\_repository script per avviare e fermare i servizi di repository sulla macchina del Solution Publisher. Assicurarsi che uno dei servizi di repository sia stato avviato prima che le immagini eseguite da Solution Publisher possano accedere correttamente al repository di Entity Analytics.

Per ulteriori informazioni su come utilizzare lo script manage\_repository, consultare [Gestione DB2 e](#page-4-0)  [servizi EA.](#page-4-0)

#### <span id="page-4-0"></span>*Gestione DB2 e servizi EA*

Sul computer Modeler Server dell'host del repository, il DB2 e i processi del servizio EA vengono gestiti separatamente da Modeler Server. Vengono avviati su richiesta, se non sono già in esecuzione quando è richiesto di eseguire un flusso Modeler e vengono lasciati in esecuzione indipendentemente dal fatto che Modeler Server sia in esecuzione o arrestato. Possono anche essere avviati, controllati e arrestati da un amministratore utilizzando lo script manage\_repository.

Lo script manage repository deve essere utilizzato sgli altri computer (satellite) per avviare ed arrestare il servizio EA (su questi computer l'istanza DB2 non è in esecuzione localmente e non viene avviata o arrestata). Il servizio EA non viene avviato automaticamente.

Avviare il servizio EA (e il server DB2 se applicabile):

#### **cd** *<modeler-install-directory>***\ext\bin\pasw.entityanalytics manage\_repository.bat|.sh -start** *<repository-name> <username> <password>*

Esempio: pasw.entityanalytics >./manage\_repository.sh -start AAA myuser mypass *Starting DB2 server... DB2 server started Starting EA service...*

Per verificare se il servizio EA e DB2 sono in esecuzione:

Richiamare lo script manage\_repository con l'opzione –check:

#### **cd** *<modeler-install-directory>***\ext\bin\pasw.entityanalytics manage\_repository.bat|.sh -check***<repository-name> <username> <password>*

Esempio: pasw.entityanalytics > ./manage\_repository.sh -check AAA myuser mypass *DB2 server is running on host localhost, port 1320 EA service is running on host localhost, port 1321*

Per arrestare il servizio EA (e DB2 se applicabile):

Richiamare lo script manage\_repository con l'opzione –stop:

**cd** *<modeler-install-directory>***\ext\bin\pasw.entityanalytics**

**manage\_repository.bat|.sh –stop** *<repository-name> <username> <password>*

Example: pasw.entityanalytics> ./manage\_repository.sh -stop AAA myuser mypass *Stopping local EA service Shutdown command sent to EA service Stopping local DB2 server Shutdown command sent to DB2 server*

## <span id="page-5-0"></span>*Configurazione per un cluster COP*

Scegliere una macchina con Modeler Server come host del repository EA e riconfigurarlo in base alle istruzioni in [Modeler Server - Computer Repository Configurazione.](#page-2-1) Questa macchina è denominata host di Modeler Server.

Le seguenti modifiche alla configurazione sono richieste per le rimanenti macchine che non sono host di Modeler Server, denominate macchine satellite:

*(1)* Creare la cartella: *<EA folder>*/repositories/*<repository-name>.*

(Dove *<repository-name>* è il nome del repository EA sulla macchina host di Modeler Server.)

*(2)* Modificare il file *<EA folder>*/g2\_config.xml e aggiungere una nuova istanza per ogni repository.

Questo file viene utilizzato dai componenti EA per individuare il servizio Web g2 per un determinato repository. Ad esempio:

```
 <instance external="false" g2host="localhost" g2port="1321" host="9.30.214.79" 
name="AAA" 
path="C:\ProgramData\IBM\SPSS\Modeler\16\EA\repositories\AAA\g2.ini" 
port="1320"/>
```
Le informazioni significative sono:

- L'attributo **name** (il nome del repository) deve corrispondere al nome del repository utilizzato sull'host di Modeler Server.
- Impostare l'attributo **g2port** (che identifica la porta su cui il servizio g2 sarà in ascolto) per una porta che non è attualmente utilizzata sul computer satellite.
- Impostare l'attributo **g2host** a "localhost".
- Impostare l'attributo **host** con il nome host della macchina Modeler Server.
- Impostare l'attributo **port** sul numero della porta utilizzata da DB2 sul computer Modeler Server host.
- *(3)* Copiare il file *<modeler-install-directory>*/ext/bin/pasw.entityanalytics/templates/g2.ini nella nuova cartella creata al passo(1) e modificare la nuova copia di g2.ini:

*7*

- Modificare le due occorrenza di {DataFolder} con il percorso completo della cartella: *<modeler-install-directory>*/ext/bin/pasw.entityanalytics/data.
- Modificare {Database} nel nome del repository utilizzato sul computer Modeler Server host.
- Modificare {Salt} nel valore Salt trovato nel file g2.ini del repository utilizzato sul computer Modeler Server host
- *(4)* Catalogare il repository utilizzato sul computer Modeler Server host utilizzando i seguenti comandi:

catalog tcpip node *<Your Node Name>* remote *<host machine IP>* server 50000 db2 catalog database *<Repository on Host Modeler Server Machine>* at node *<Your Node Name>*

- *(5)* Riavviare Modeler Server sul computer satellite.
- *(6)* Avviare il repository sul computer Modeler Server satellite.
- *(7)* Connettersi al computer Modeler Server satellite da Modeler Client e connettersi al repository configurato.

## *IBM SPSS Modeler Entity Analytics Configurazione avanzata*

*8*

Il digramma seguente mostra la configurazione per un cluster COP di macchine che eseguono Modeler Server.

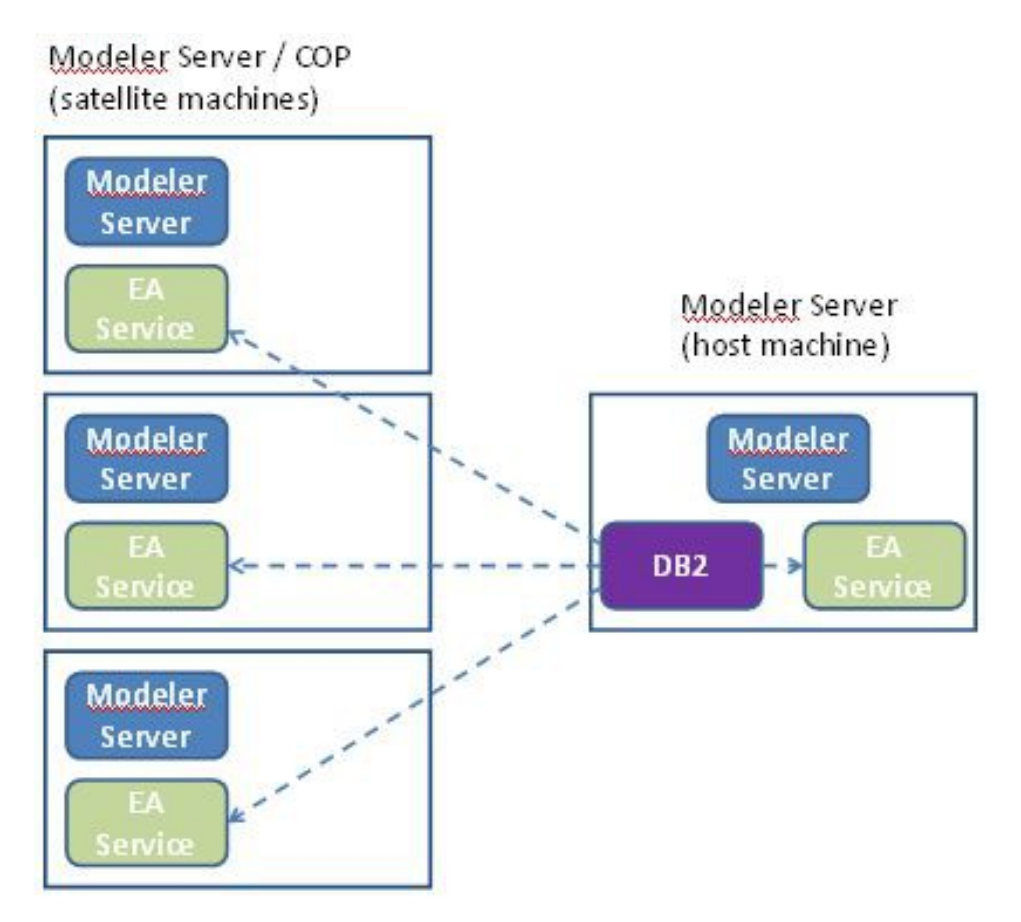

**Figura 2 – Modeler Server – Configurazione di macchine in cluster COP Cluster**